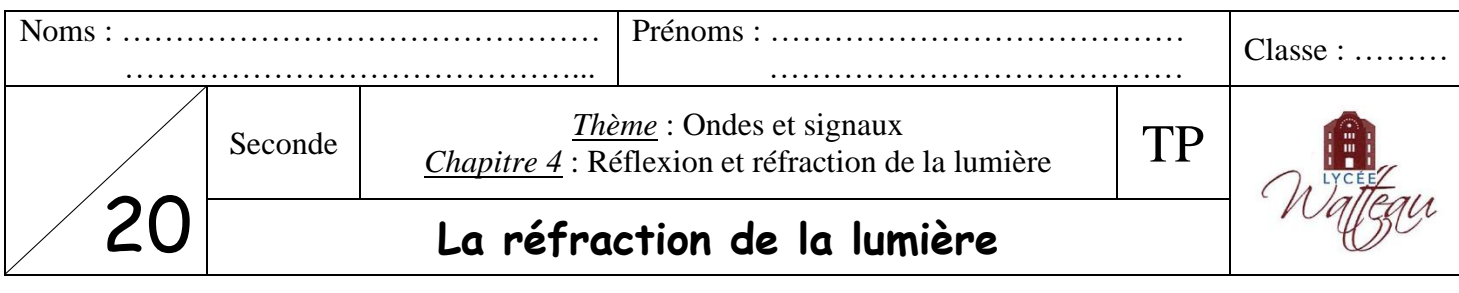

La **réfraction** est le changement de direction de propagation que subit un rayon lumineux quand il passe d'un milieu de propagation à un autre.

Une formule appelée « **loi de Snell-Descartes** » permet de prévoir la déviation de la lumière suivant les milieux de propagation traversés par la lumière. Le but de ce TP est de réaliser une série de mesures pour vérifier cette loi.

## **I Mesures de l'angle de réfraction**

Voici un certain nombre de mots de vocabulaire utilisés dans ce TP :

- o Rayon incident : rayon lumineux qui arrive sur la surface de séparation entre deux milieux.
- o Rayon réfracté : rayon lumineux passé dans le second milieu et ayant subi une réfraction.
- o Point d'incidence **I** : point d'intersection entre le rayon incident et la surface de séparation des 2 milieux.
- o La normale : droite perpendiculaire à la surface de séparation et passant par I.
- o Angle d'incidence **i<sup>1</sup>** : angle entre la normale et le rayon incident.
- o Angle de réfraction **i<sup>2</sup>** : angle entre la normale et le rayon réfracté.
- *1) En utilisant les définitions précédentes, ajouter les annotations suivantes sur le montage ci-dessous : i1 / la normale / i2 / incident / réfracté*

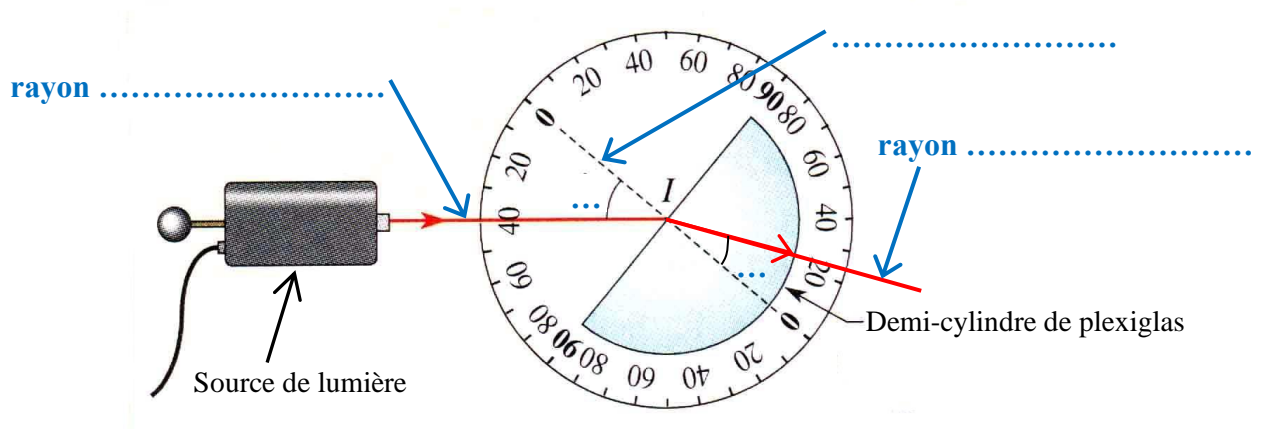

- Brancher le laser rouge à la multiprise reliée au secteur.
- Placer le petit accessoire permettant d'obtenir un trait lumineux bien visible sur le rapporteur.
- Placer le laser sur le plateau le plus près possible du disque gradué et de telle sorte que le rayon lumineux se confonde avec l'axe  $(0^{\circ} - 0^{\circ})$  du rapporteur.
- Vérifier que le rayon lumineux ressorte bien du plexiglas à 0°, régler si nécessaire.
- Faire varier lentement l'angle d'incidence i<sup>1</sup> en faisant tourner l'ensemble {rapporteur/plexiglas} et mesurer l'angle de réfraction i2.

*2) Noter l'angle de réfraction i<sup>2</sup> mesuré dans le tableau suivant.*

| Angle $i_1$ (en $\circ$ )   | n۰ | $\Omega^{\circ}$<br>ΙV | $20^{\circ}$ | $30^{\circ}$ | $40^{\circ}$ | $50^\circ$ | $60^{\circ}$ | $70^{\circ}$ | $80^\circ$ |
|-----------------------------|----|------------------------|--------------|--------------|--------------|------------|--------------|--------------|------------|
| Angle $i_2$ (en $\degree$ ) |    |                        |              |              |              |            |              |              |            |

Ranger le matériel.

# **II Modélisations mathématiques**

# **A) Les hypothèses historiques**

Depuis longtemps des scientifiques ont recherché s'ils pouvaient trouver une relation mathématique entre les angles d'incidence  $i_1$  et de réfraction  $i_2$ .

**Robert Grossetête** (maître d'études à l'université d'Oxford, 1168 – 1253) fut l'un des pionniers de la méthode expérimentale moderne en affirmant que l'expérimentation était le meilleur moyen d'étudier la réflexion et la réfraction de la lumière.

Il avait proposé que l'angle de réfraction soit égal à la moitié de l'angle d'incidence : **i<sup>2</sup> =** 

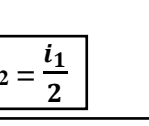

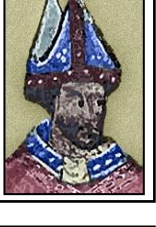

**Johannes Kepler** (physicien allemand, 1571 – 1630) était convaincu que la bonne équation devait forcément prendre la forme d'une fonction trigonométrique.

Il n'a pas découvert cette équation mais a proposé que les deux angles d'incidence  $i_1$  et de réfraction  $i_2$  soient proportionnels entre eux :  $\mathbf{i_1} = \mathbf{k} \times \mathbf{i_2}$ 

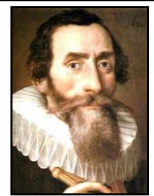

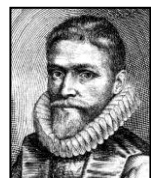

**Willebrord Snell** (mathématicien et physicien néerlandais, 1591 – 1626) et **René Descartes**  (philosophe et savant français, 1596 – 1650) :

Snell établit expérimentalement qu'il existe une relation de proportionnalité entre les sinus des angles d'incidence i<sub>1</sub> et de réfraction i<sub>2</sub> : **sin i<sub>1</sub>** = **k**  $\times$  sin i<sub>2</sub>

k étant un nombre caractéristique du milieu dans lequel le rayon se réfracte. Cette loi porte le nom de loi de Snell dans les pays anglo-saxons.

Peu de temps après les résultats de Snell, en 1637, Descartes donne une démonstration, assez controversée, de cette loi des sinus, qui porte en France le nom de loi de Descartes.

*3) D'après les valeurs d'angles de réfraction i<sup>2</sup> mesurés, l'hypothèse de Grossetête est-elle vérifiée ? Sinon, donner un contre-exemple (exemple qui prouve que son hypothèse est fausse).*

……………………………………………………………………………………………………………………

…………………………………………………………………………………………………………………… Pour vérifier les deux hypothèses suivantes, on va utiliser le tableur d'Excel pour tracer des graphiques.

## **B) Tracé de la courbe représentant i<sup>1</sup> en fonction de i<sup>2</sup>**

- Ouvrir le tableur d'Excel.
- Rentrer les données des angles  $i_1$  et  $i_2$  de la façon suivante (rentrez vos mesures pour la ligne  $i_2$ ). Attention : il faut rentrer les valeurs de  $i_1$  sur la deuxième ligne !

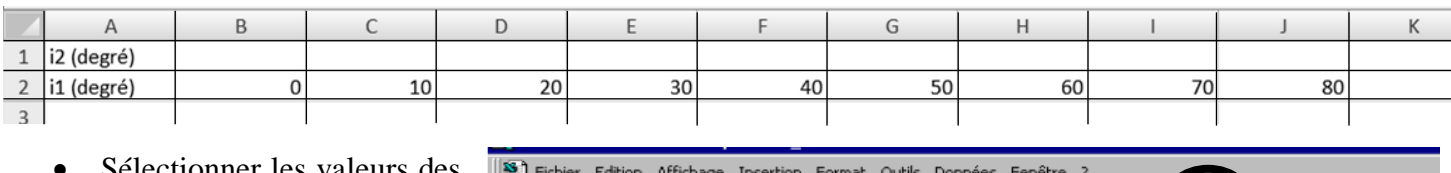

- Sélectionner les valeurs des deux premières lignes.
	- $|\mathbf{D}\mathbf{B}||\mathbf{B}|\mathbf{B}$   $\mathbf{B}\mathbf{v}$  , and  $\mathbf{B}\mathbf{v}$  , and  $\mathbf{B}\mathbf{v}$  ,  $\mathbf{B}\mathbf{v}$ Cliquer sur l'icône Arial « assistant graphique » :
- Dans la fenêtre qui s'ouvre, choisir « Nuage de points » dans type de graphique.
- Dans sous-type de graphique, choisir le 2ème graphique intitulé « Nuage de points reliés par une courbe lissée » comme sur l'image suivante :

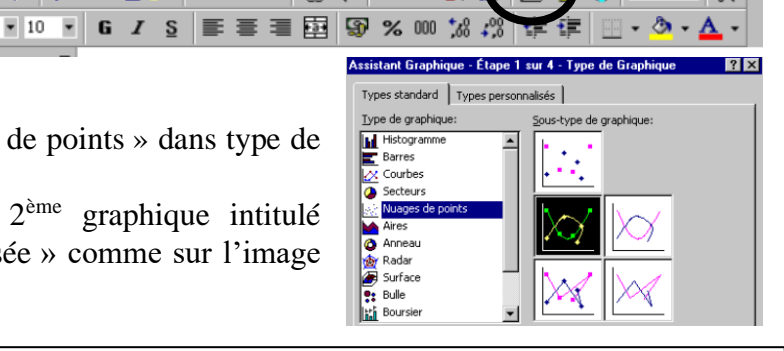

- Cliquer sur « Suivant ». Cliquer sur « Suivant » pour l'étape 2 sur 4.
- Dans l'étape 3 sur 4, rentrer :
	- o Dans titre du graphique : « i1 en fonction de i2, noms des 2 élèves du binôme »
	- $\circ$  Axe des ordonnées  $X : \le 12$
	- o Axe des ordonnées Y : « i1 »
- Toujours dans l'étape 3 sur 4, aller dans l'onglet « quadrillage » et cliquer sur « Quadrillage principal » dans l'axe des ordonnées X.
- Toujours dans l'étape 3 sur 4, aller dans l'onglet « Légende » et cliquer sur « Afficher la légende » pour le **dé**sélectionner.
- Cliquer sur « Suivant » puis sur « Terminer ».
- Faire un clic droit sur une zone grisée, puis sur « Format de la zone de traçage ».
- Choisir la couleur blanche dans la zone « Aires ». Cliquer sur OK.

#### **Appeler le professeur pour qu'il vérifie le graphique, puis l'imprimer en un seul exemplaire.**

*4) D'après l'allure générale du graphique, i<sup>1</sup> et i<sup>2</sup> sont-ils proportionnels ? Justifier.*

……………………………………………………………………………………………………………………

- *5) La loi de la réfraction proposée par Kepler est-elle donc valable ?*
- ……………………………………………………………………………………………………………………
	- *6) On peut parfois considérer que cette loi est valable pour les « petits angles », c'est-à-dire que i<sup>1</sup> et i<sup>2</sup> sont proportionnels jusqu'à une certaine valeur de i1. Pour quelle valeur maximale de l'angle d'incidence i<sup>1</sup> la proportionnalité vue par Kepler est-elle respectée ?*

……………………………………………………………………………………………………………………

### **C) Tracé de la courbe représentant sin i<sup>1</sup> en fonction de sin i<sup>2</sup>**

Avant de tracer cette courbe, il faut demander à Excel de calculer les valeurs des sinus de chaque angle. De la même manière que précédemment, pour tracer sin i<sub>l</sub> en fonction de sin i<sub>2</sub>, il faut rentrer les valeurs de sin i<sub>2</sub> (=  $x$ ) avant celle de sin  $i_1 (= y)$ .

- Ajouter sur la 3ème ligne (cellule A3) : « sin i2 », puis sur la 4ème ligne (cellule A4) : « sin i1 ».
- Excel effectue le calcul du sinus avec des angles en radian (autre unité d'angle que le degré). Il faut donc convertir ces angles en degré au moment du calcul. Pour cela, taper dans la cellule B3 la formule suivante :

#### **=sin(B1\*PI()/180)**

puis sur « Entrée ». Si la formule a été rentrée sans erreur, la valeur « 0 » doit apparaître (car sin 0° = 0).

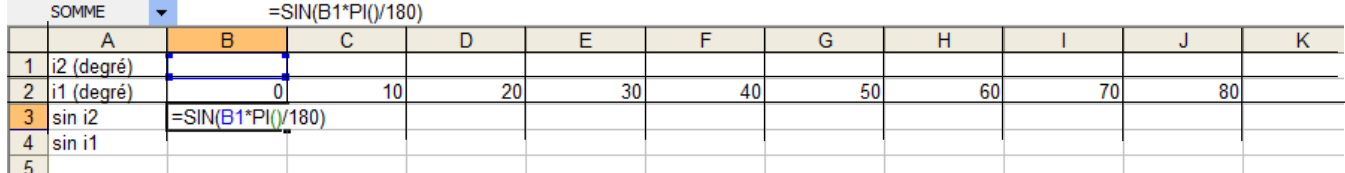

- Sélectionner la cellule B3 puis mettre la souris sur le petit carré noir en bas à droite de la sélection.
- Cliquer et glisser sur la ligne en maintenant la souris appuyée. Cela effectue les calculs des sinus de toutes les valeurs d'angle i<sub>2</sub>.
- De la même manière, taper dans la cellule B4 la formule suivante : **=sin(B2\*PI()/180)** puis sur « Entrée ». Si la formule a été rentrée sans erreur, la valeur « 0 » doit apparaître (car sin 0° = 0).
- Sélectionner la cellule B4 puis mettre la souris sur le petit carré noir en bas à droite de la sélection en glissant sur la ligne pour effectuer les calculs des sinus de toutes les valeurs d'angle  $i_1$ .
- En suivant la méthode précédente, tracer le graphique de sin  $i_1$  en fonction de sin  $i_2$  en sélectionnant les valeurs des 3ème et 4ème lignes.
- Dans l'étape 3 sur 4, rentrer :
	- o Dans titre du graphique : « sin i1 en fonction de sin i2, noms des 2 élèves du binôme »
	- o Axe des ordonnées X : « sin i2 »
	- o Axe des ordonnées Y : « sin i1 » *Ne pas imprimer maintenant !*

Pour vérifier si les points sont alignés, on va demander à Excel de tracer une droite passant au plus près des points de mesure. Il est également possible de faire calculer à Excel l'équation de la droite tracée.

- Pour cela, faire un clic droit sur l'un des points du graphique et sélectionner « ajouter une courbe de tendance ».
- Dans la boîte de dialogue, choisir « linéaire » comme type de régression. Dans l'onglet « Options », cocher « couper l'axe horizontal à 0 ». Cela force la droite à passer par l'origine. Enfin, cocher « afficher l'équation sur le graphique ».

**Appeler le professeur pour qu'il vérifie le graphique, puis l'imprimer en un seul exemplaire.**

*7) « sin i<sup>1</sup> » et « sin i<sup>2</sup> » sont-ils proportionnels ? Justifier.* …………………………………………………………………………………………………………………… …………………………………………………………………………………………………………………… ……………………………………………………………………………………………………………………

- *8) Recopier l'équation de la droite calculée par le logiciel.* …………………………………………………
- *9) Combien vaut le coefficient directeur k ? Arrondir à deux chiffres après la virgule. Rappel : dans : y = k × x, le coefficient directeur est « k ». C'est aussi le coefficient de proportionnalité entre sin i<sup>1</sup> et sin i2.*

On caractérise un milieu de propagation par un nombre appelé « **indice de réfraction** » noté **n**. Il n'a pas d'unité et il est supérieur ou égal à 1. La « référence » est le vide ou l'air dans lequel n = 1,00.

Le coefficient **k** vu précédemment est égal à la division de l'indice de réfraction du deuxième milieu (ici le plexiglas d'indice n<sub>2</sub>) par l'indice de réfraction du premier milieu (ici l'air d'indice n<sub>1</sub> = 1,00).

On peut donc écrire :  $k = \frac{n_2}{n_1}$  $n_1$ On en déduit :  $\mathbf{n}_2 = \mathbf{k} \times \mathbf{n}_1$ 

*10) Calculer la valeur de l'indice de réfraction n<sup>2</sup> du plexiglas (arrondir à deux chiffres après la virgule).* ……………………………………………………………………………………………………………………

…………………………………………………………………………………………………………………… On reprend l'équation donnée par le logiciel :  $y = k x$ . Snell Descartes  $\triangleright$  On va remplacer *x* et *y* par les grandeurs physiques, avec « sin i<sub>1</sub> » est en ordonnée et «  $\sin i_2$  » est en abscisse.  $\triangleright$  On obtient donc :  $\sin i_1 = k \times \sin i_2$ .  $\triangleright$  Or k =  $\frac{n_2}{n_1}$ . On en déduit : **sin i**<sub>1</sub> =  $\frac{n_2}{2}$  $\frac{n_2}{n_1} \times \sin i_2$ . Astronome, Mathématicier<br>hollandais ➢ On multiplie chaque côté de l'égalité par n<sup>1</sup> : **n<sup>1</sup> × sin i<sup>1</sup> =**   $n<sub>2</sub>$  $\frac{n_2}{n_1} \times \sin i_2 \times n_1$  $\triangleright$  On peut barrer les « n<sub>1</sub> » qui sont au numérateur et au dénominateur : n<sub>1</sub> × sin i<sub>1</sub> =  $\frac{n_2}{n_1}$  $\frac{n_2}{n_1} \times \sin i_2 \times p_1'$ .  $\triangleright$  On obtient pour finir la formule suivante :  $\mathbf{n}_1 \times \sin \mathbf{i}_1 = \mathbf{n}_2 \times \sin \mathbf{i}_2$ 

Cette formule est connue sous le nom de **loi de Snell-Descartes**.